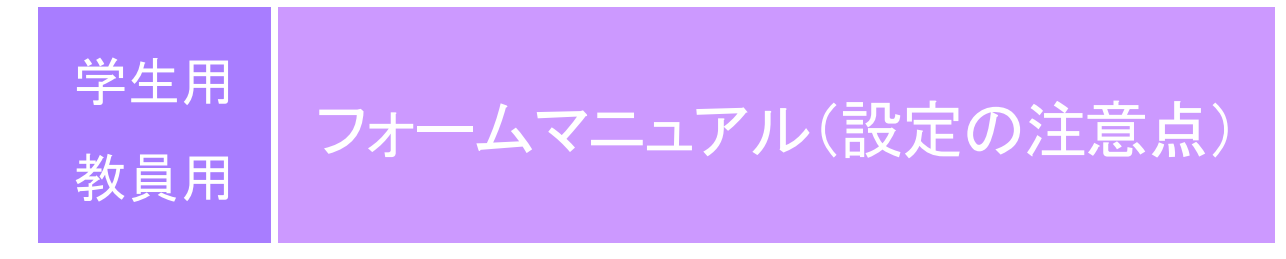

2024.1.17 Ver.1.1

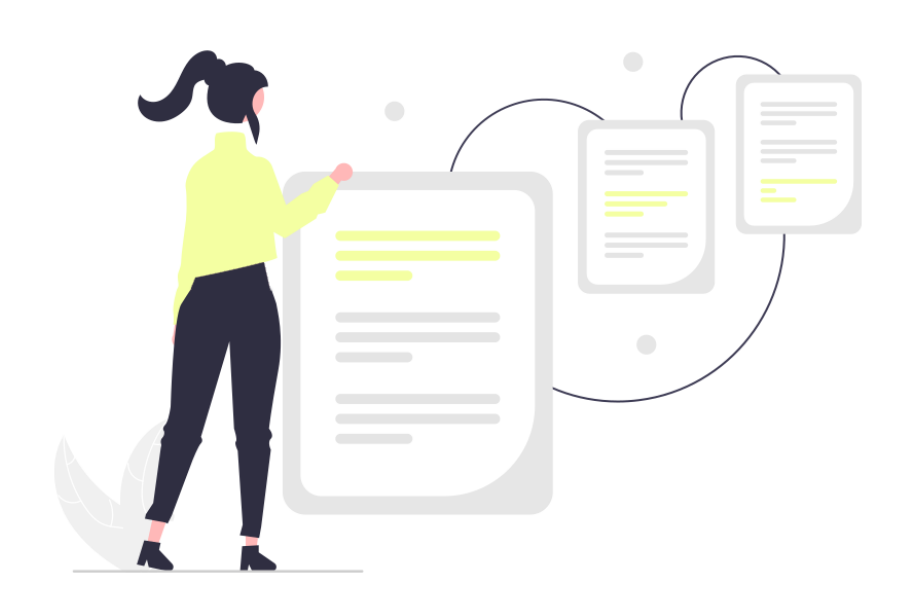

総合情報システム部

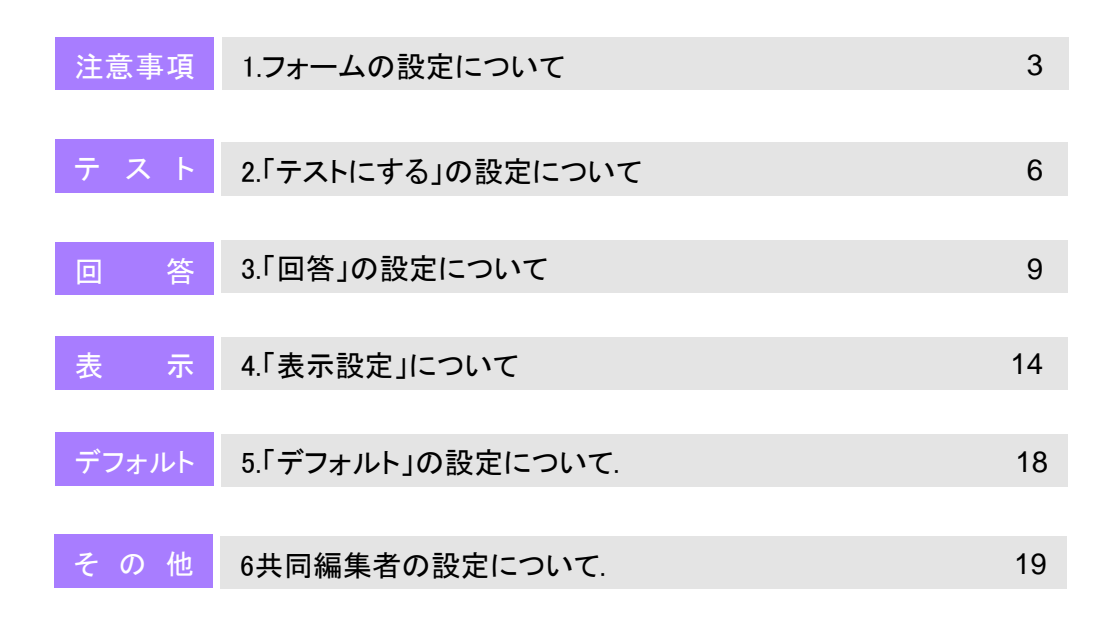

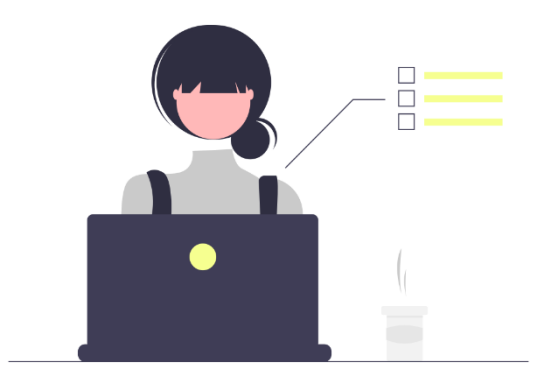

## 1.フォームの設定について

当マニュアルではフォームを作成する際に重要となる設定について記載しています。

※設定によっては個人情報の漏洩に繋がるため注意してください。

※Classroomにフォームを添付する場合は、推奨されている設定があるため、その設定を行ってください。

詳細はClassroomマニュアルをご覧ください。

★次に挙げる5つの項目には特に注意をしてください。

#### 「メールアドレスを収集する」設定について

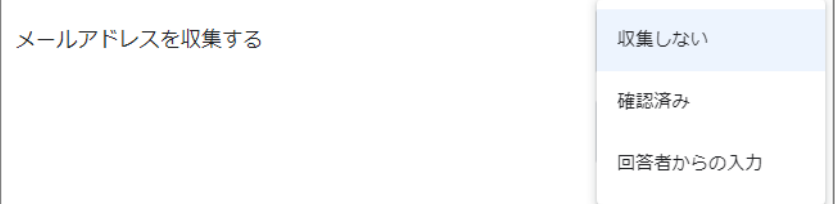

回答者のメールドレスを知る必要が無い場合は収集しないようにしてください。

→詳細は10ページ

#### 「回答のコピーを回答者に送信」設定について

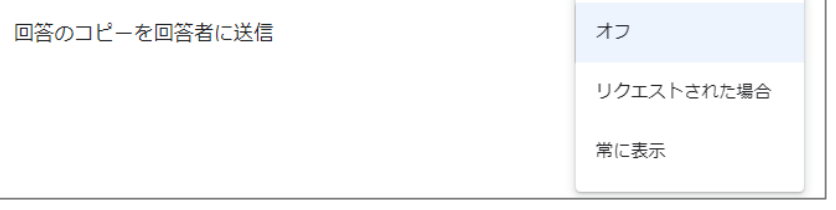

上記「メールアドレスを収集する」設定を「回答者からの入力」にしており、且つこの設定をオンにしていると、回答者 がアドレスを誤入力していた場合、他者に回答が送信される恐れがあります。

→詳細は11ページ

#### 「武庫川女子大学 と信頼できる組織のユーザーに限定する」設定について

武庫川女子大学 と信頼できる組織のユーザーに限定する 回答者は Google にログインする必要があります。詳細

「mwu.jpアカウント」所持者以外にも回答をさせる場合はこの機能をオフにする必要がありますが、オフにすると誰 でも回答できる状態になります。

→詳細は12ページ

## 1.フォームの設定について

#### 「結果の概要を表示する」設定について

オフを推奨 結果の概要を表示する 結果の概要を回答者と共有できます。重要情報

この設定をオンにすると、回答後に「前の回答を表示」というリンクが表示され、リンクをクリックすると他の回答者が 入力した内容が全て閲覧できてしまいます。情報漏洩に繋がる恐れがあるため十分注意してください。 →詳細は17ページ

#### 共同編集者の制限ついて

共同編集者の設定を「武庫川女子大学」に変更すると、「mwu.jpアカウント」所持者であれば誰でもフォームの編集 ができてしまいます。そのため「制限付き」を推奨します。

→詳細は20ページ

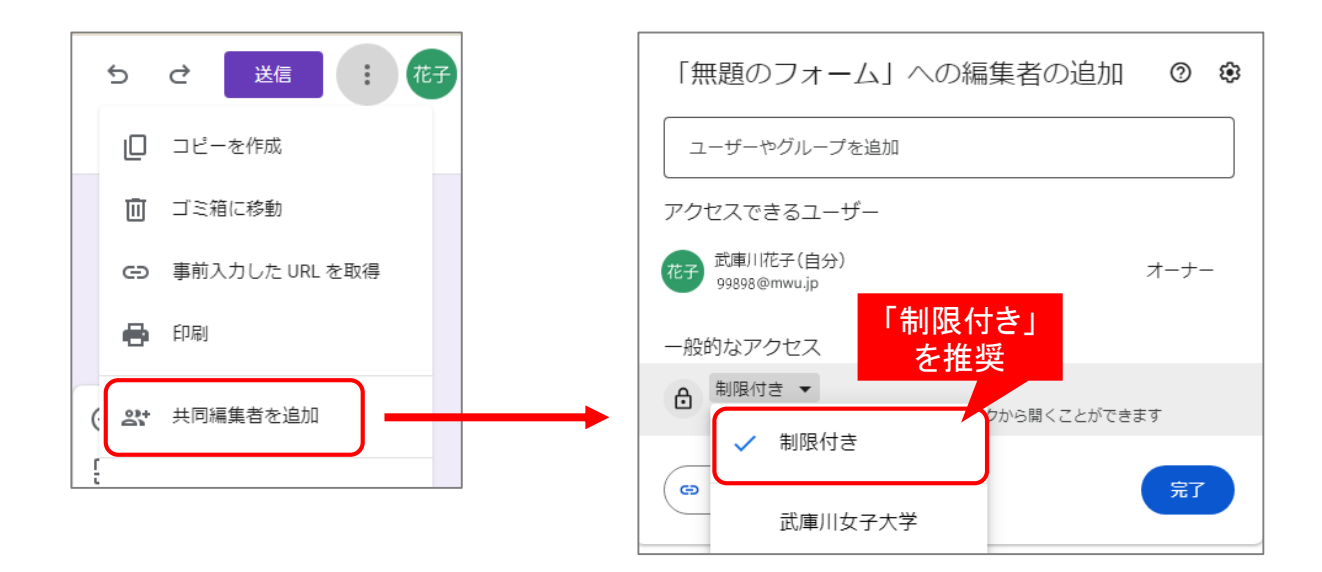

# 1.フォームの設定について

フォームを開いた後、上部の「設定」タブをクリックすると設定画面が開きます。 各項目の詳細については記載のページをご覧ください。

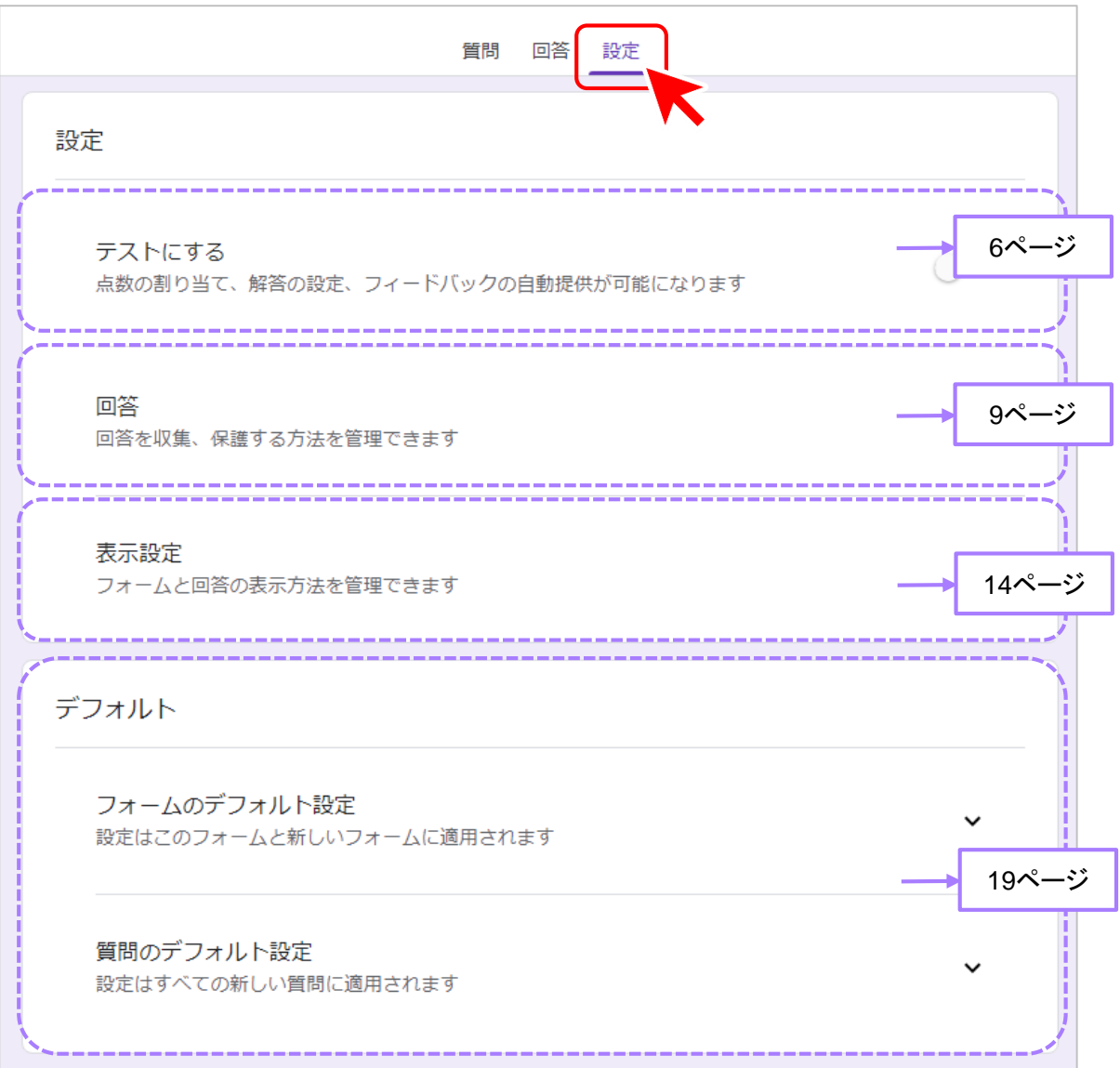

### 2.「テストにする」の設定について

#### 「テストにする」をオンにするとテストに関する詳細設定画面が開きます。 各項目の詳細については記載のページをご覧ください。

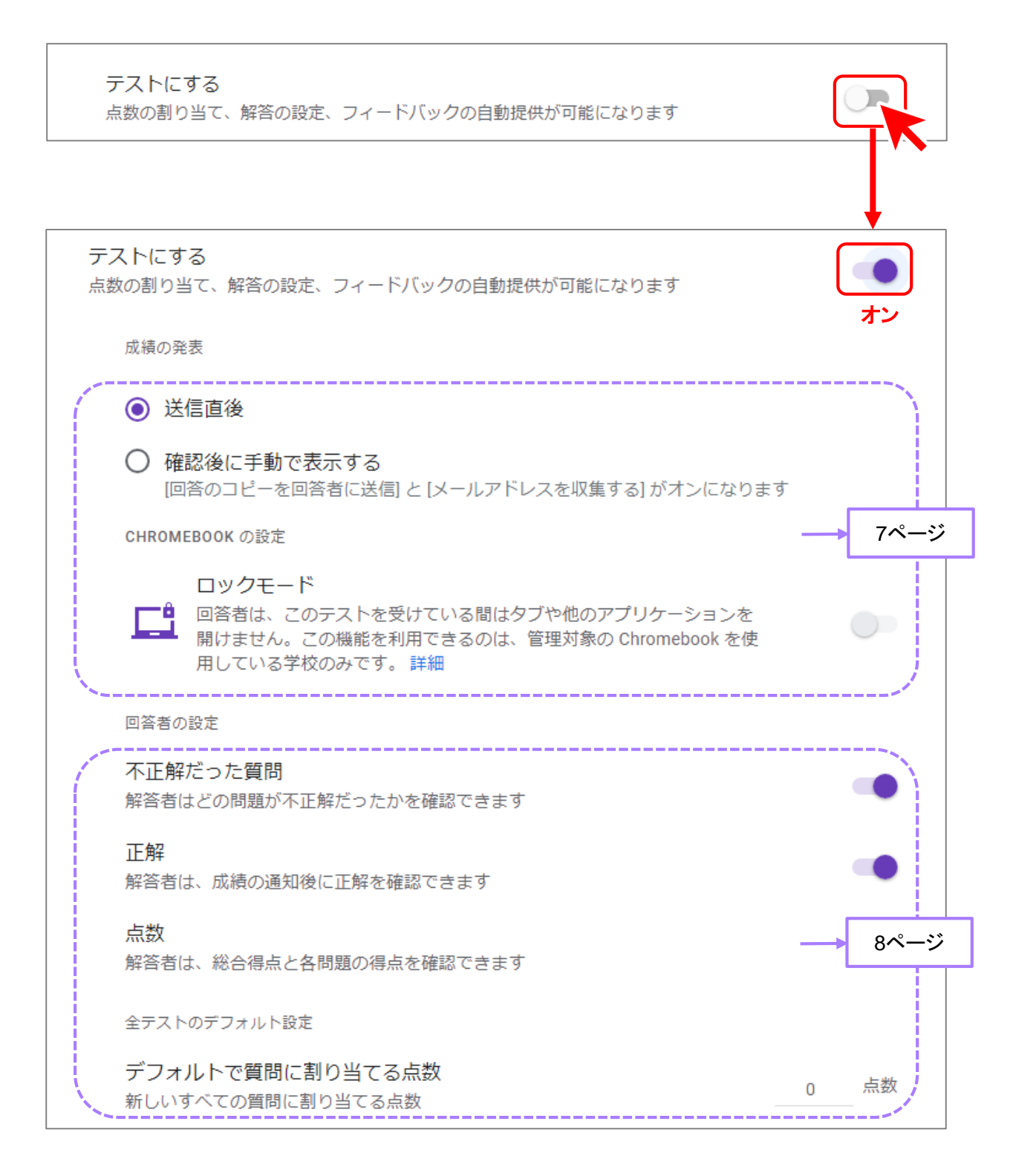

## 2.「テストにする」の設定について

### 「成績の発表」について

回答後に成績をどのように回答者に知らせるかの設定。

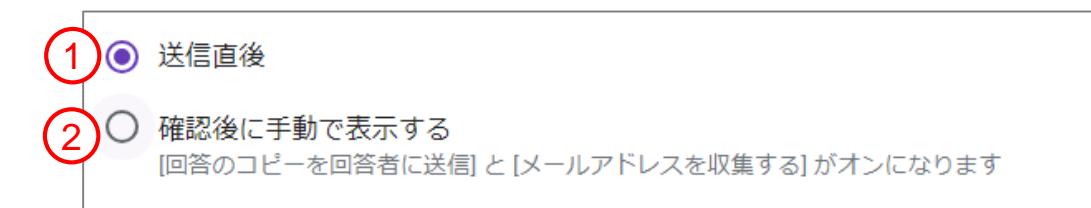

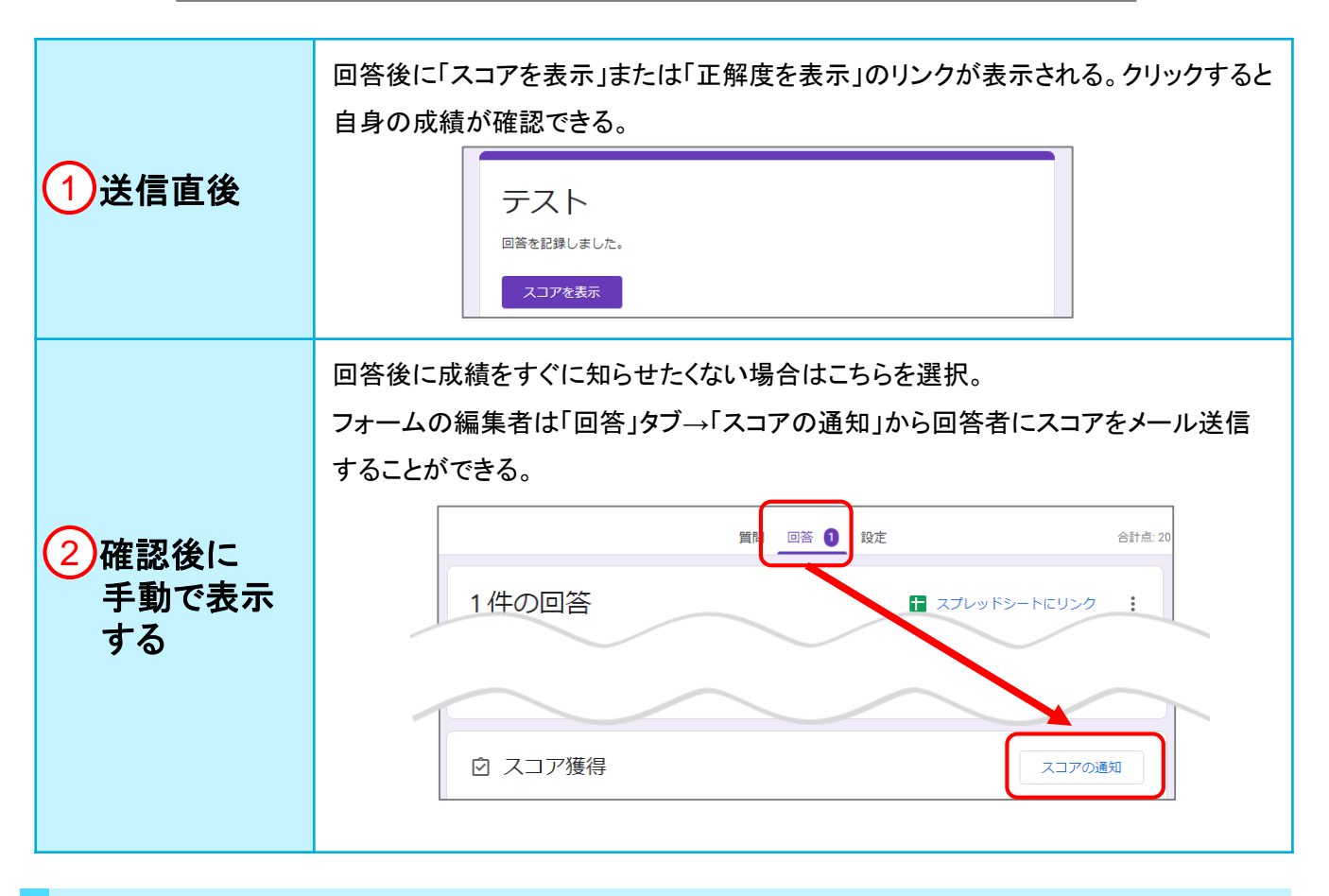

### 「**CHROMEBOOK** の設定」について

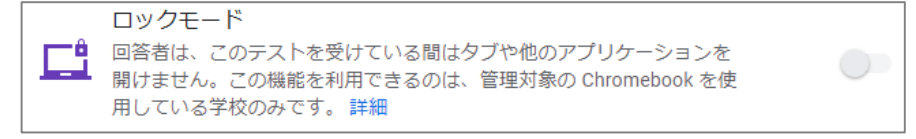

#### 学校が管理しているChromebookを使用している場合のみ有効な機能です。

現在、該当する端末はないため、説明は省きます。

7

# 2.「テストにする」の設定について

### 「不正解だった質問」「正解」「点数」について

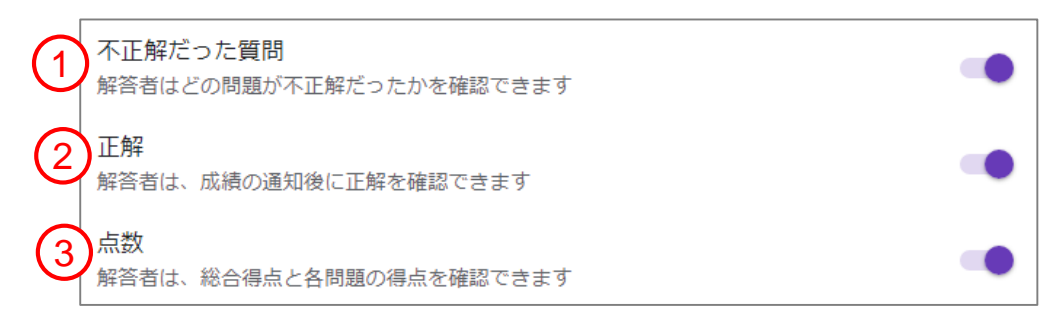

回答者が自身の成績を確認した際に何を表示させるかの設定。

全てオンにしていた場合は以下のように表示される。

※②「正解」をオンにしていると回答後の画面(またはメール)にて成績を確認した際に問題の答えが

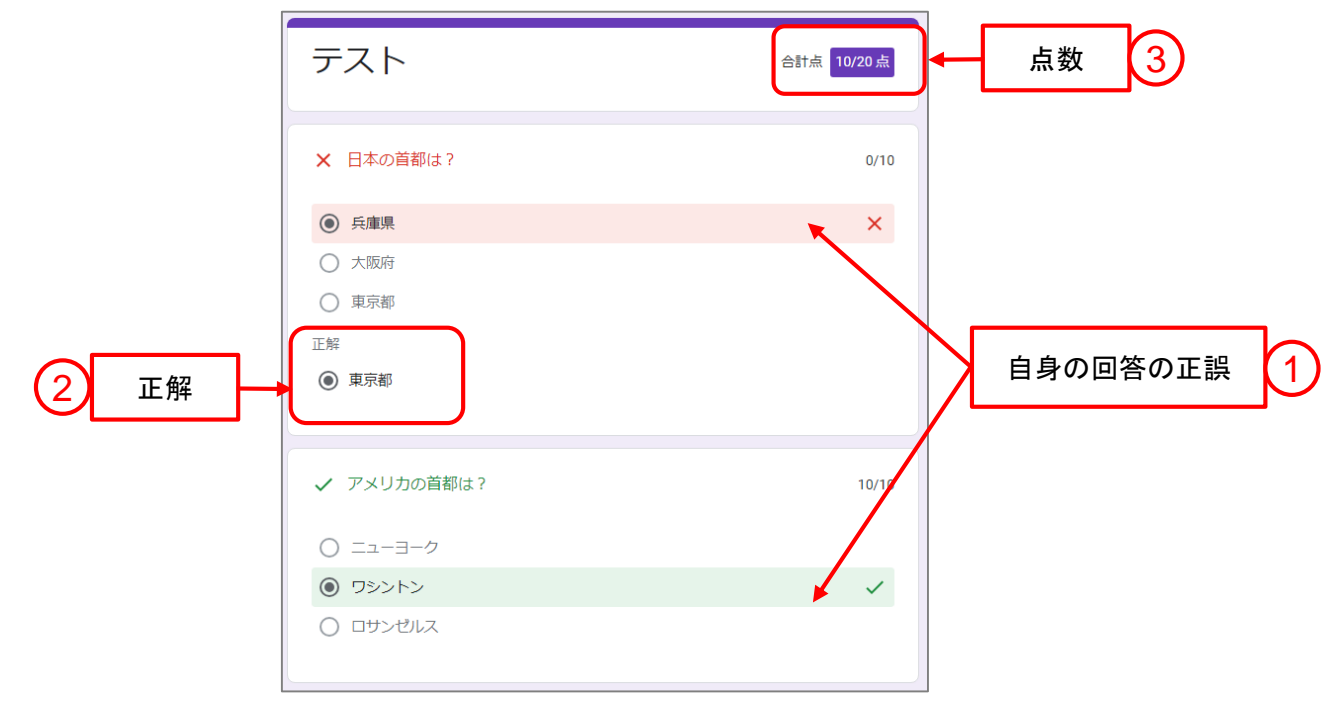

表示されるため、特にテストを行う場合は注意してください

### 「デフォルトで質問に割り当てる点数」について

デフォルトで質問に割り当てる点数 点数  $\mathbf{0}$ 新しいすべての質問に割り当てる点数

テスト作成時にデフォルトで割り当てる点数の設定。 作成時に点数を別途設定した場合はそちらが優先される。

### 3.「回答」の設定について

#### 「回答」右横の > をクリックすると詳細設定画面が開きます。 各項目の詳細については記載のページをご覧ください。

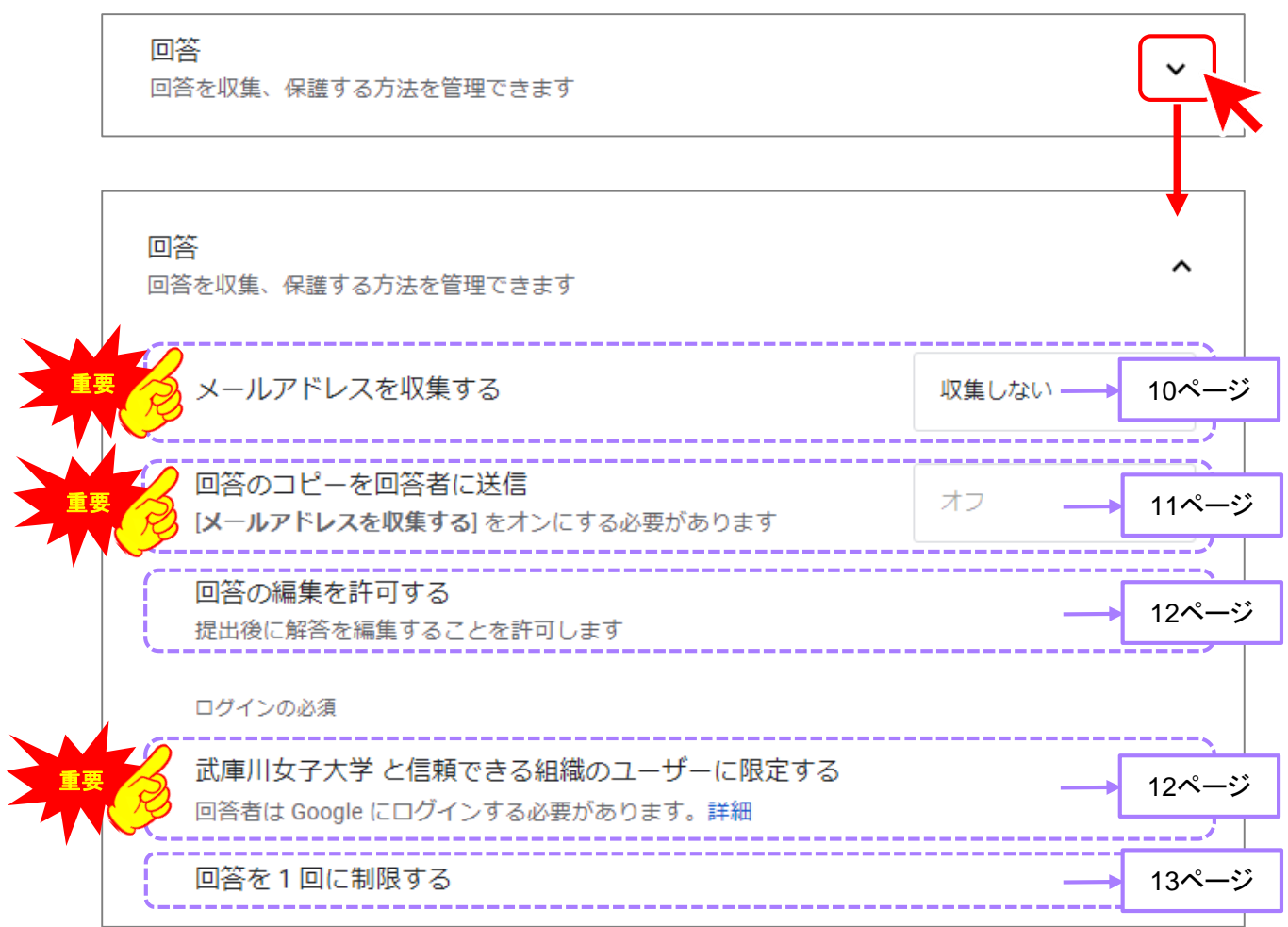

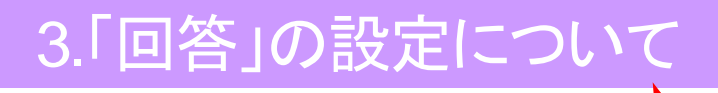

「メールアドレスを収集する」について

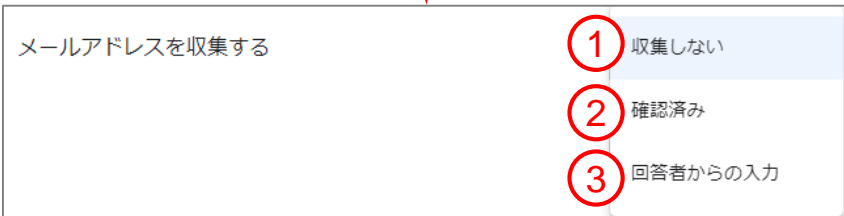

重要

回答者のメールアドレスを収集するかどうかの設定。

※Classroomにフォームを添付する場合は「確認済み」にすること

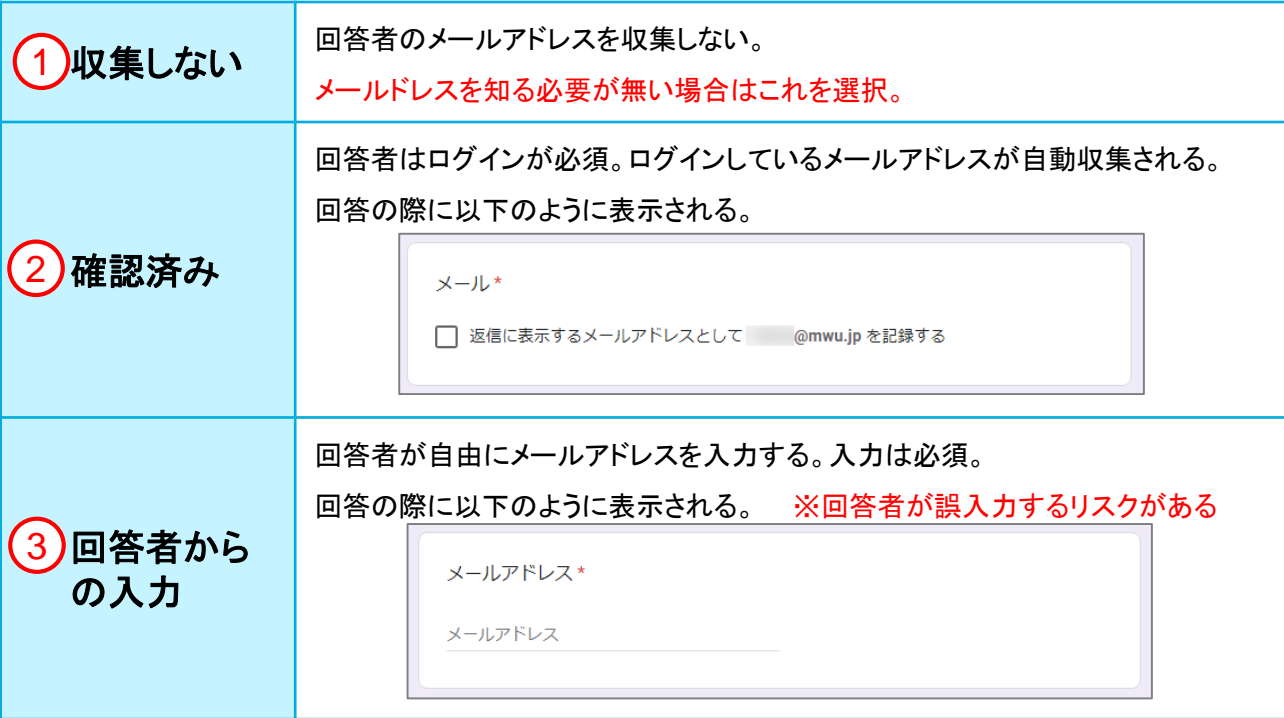

②または③を選択した場合、フォームの編集者が回答を開くと回答者のアドレスが表示される。

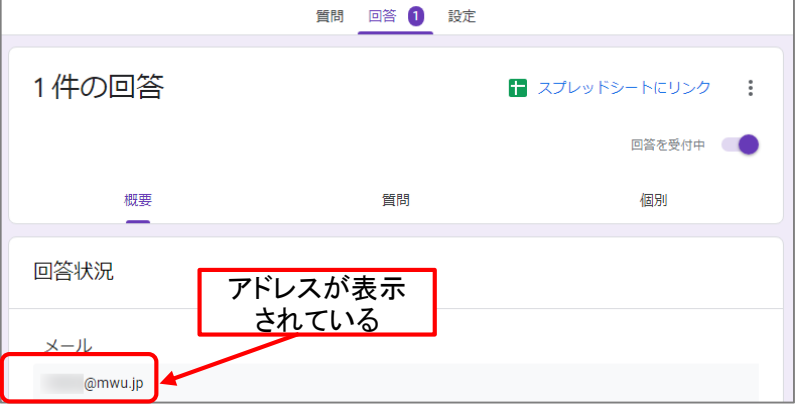

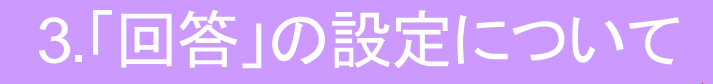

「回答のコピーを回答者に送信」について

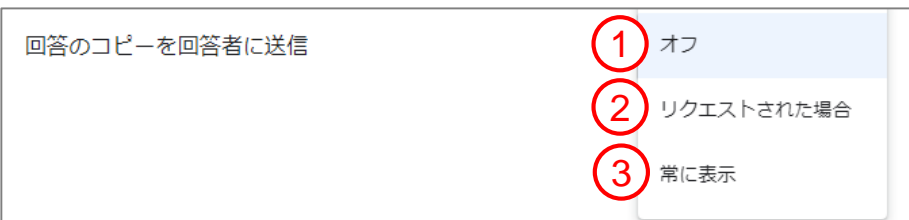

重要

回答を回答者のメールアドレス宛に自動送信するかどうかの設定です。

回答者自身に回答を把握しておいて欲しい場合などにこの機能を利用すると良い。

※この機能は、前項の「メールアドレスを収集する」設定にて、「確認済み」または「回答者からの入力」を 選択した場合のみ使用できる。

※前項の「メールアドレスを収集する」設定を「回答者からの入力」にしていた場合、回答者がアドレスを誤入力 すると他者に回答が送信されてしまう恐れがある。

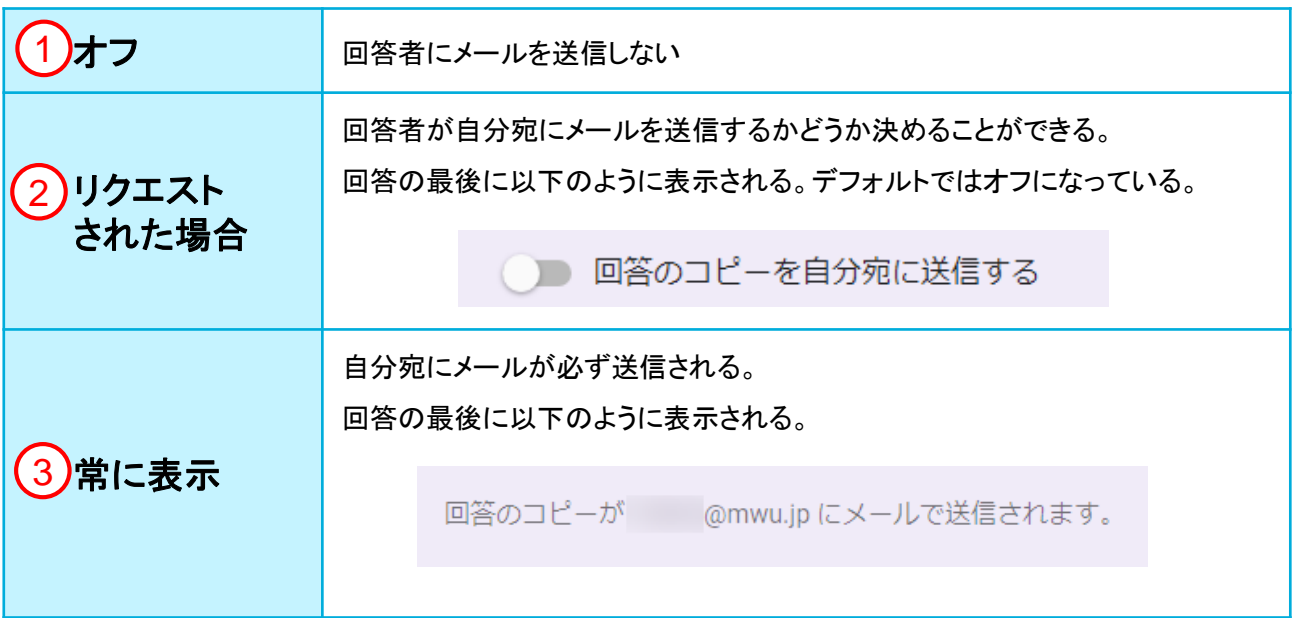

## 3.「回答」の設定について

### 「回答の編集を許可する」について

回答の編集を許可する 提出後に解答を編集することを許可します

回答後に、回答者が自身の回答を編集(修正)できるようにするかどうかの設定。 オンにすると回答後に「回答を編集」のリンクが表示される。これをクリックするとフォームの入力画面が開く。 ※何度も編集をした場合、送信される(記録される)回答は最後に入力した回答のみです ※何度でも後から修正できてしまうので、特にテストを行う場合は注意してください

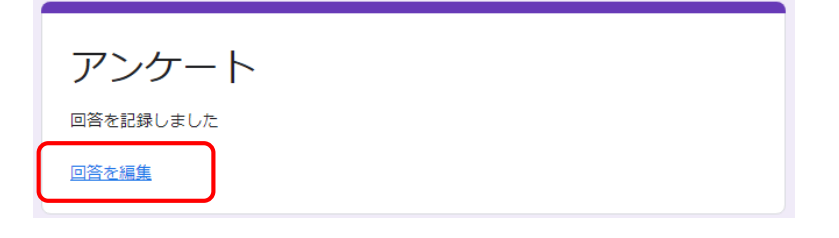

「武庫川女子大学 と信頼できる組織のユーザーに限定する」について

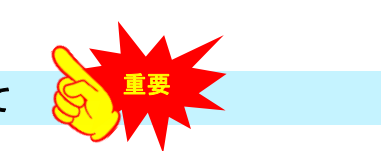

ж

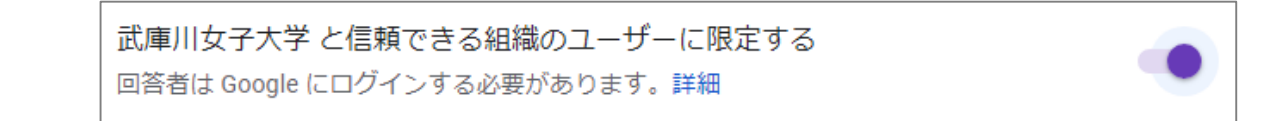

この設定をオンにすると、回答の際にログインが必須となり、更に回答者を「mwu.jpアカウント」所持者のみに 限定することができる。 「mwu.jpアカウント」所持者以外がフォームにアクセスしようとすると以下のように

表示される。

権限が必要です

このフォームは、オーナーの組織に所属するユーザーのみが表示できます。 間違いであると思われる場合は、フォームのオーナーにお問い合わせください。詳細

※「mwu.jpアカウント」所持者以外にも回答をさせる場合にはオフにする必要がありますが、

フォームのURLを知っていれば誰でもアクセスできる状態になるため注意してください。

※ Classroomにフォームを添付する場合は「オン」にすること

## 3.「回答」の設定について

#### 「回答を**1** 回に制限する」について

回答を1回に制限する

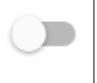

オンにするとログインが必須となり、回答回数を1回に制限することができる。 ※オフの場合は同一人物が何度でも回答することができてしまう。 ※ Classroomにフォームを添付する場合は「オン」にすること

回数を1回に制限している場合、2回目以降はフォームのURLをクリックすると以下のように表示される。

既に回答済みです 回答を記録しました このフォームに記入できるのは1回のみです。 間違いであると思われる場合は、フォームのオーナーにお問い合わせください。

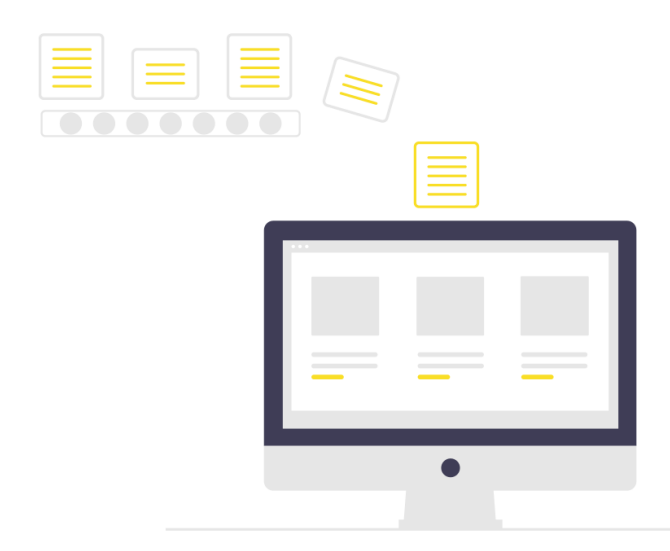

#### 「表示設定」右横の – をクリックすると詳細設定画面が開きます。 各項目の詳細については記載のページをご覧ください。

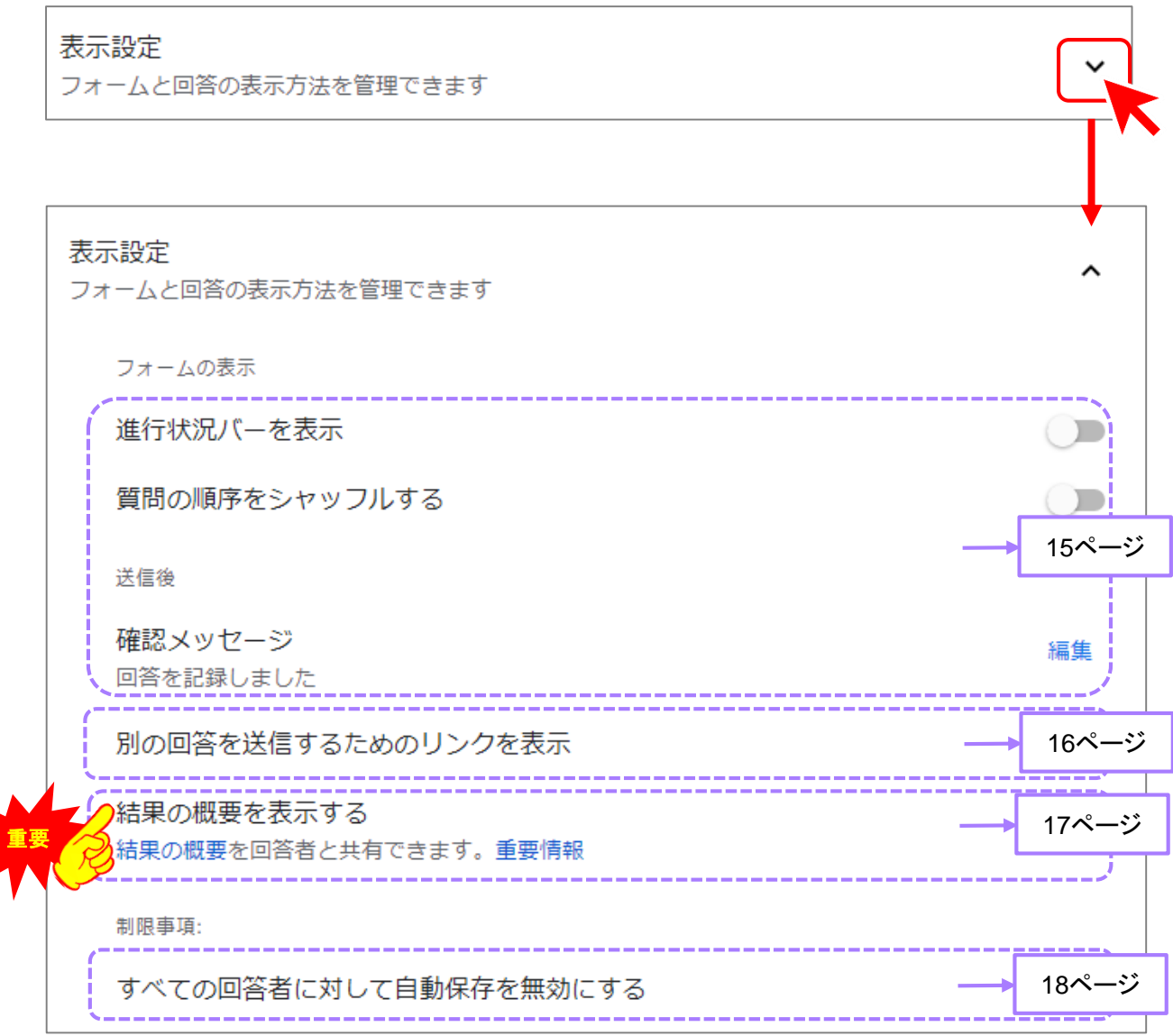

#### 「進行状況バーを表示」について

進行状況バーを表示

オンにすると回答中にフォームの下部にバーが表示され進行状況が把握できる。

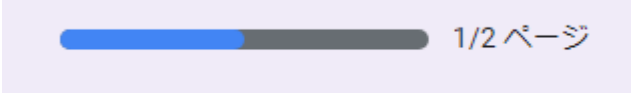

「質問の順序をシャッフルする」について

質問の順序をシャッフルする

回答者がフォームを開くたびに、質問や回答の選択肢が異なる順序で表示されるようにすることができる。 ※質問や回答の選択肢は 1 件のメールアドレスにつき 1 回だけシャッフルされる。

#### 「確認メッセージ」について

回答後に表示するメッセージを編集することができる。デフォルトでは「回答を記録しました」と表示される。 「編集」クリックすると編集画面が開くので、メッセージを入力し「保存」をクリックする。

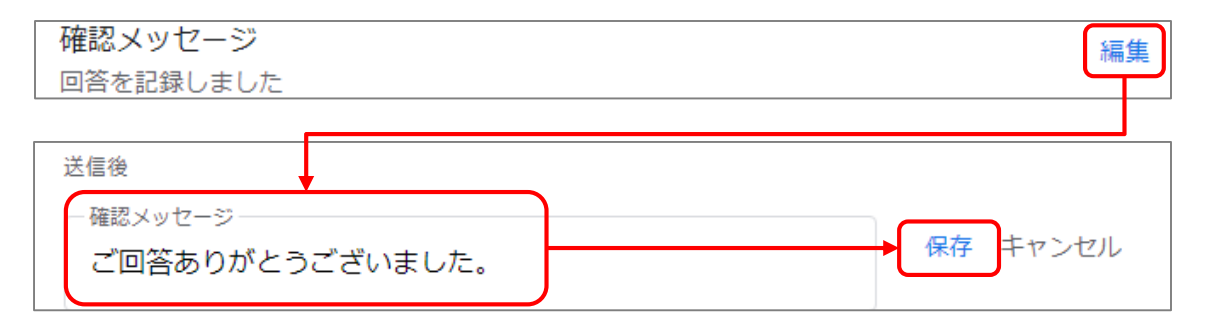

回答後このように表示される。

アンケート ご回答ありがとうございました。

 $\Box$ 

#### 「別の回答を送信するためのリンクを表示」について

※13ページの「回答を1回に制限する」をオフにしている場合のみ、この機能は有効になる。

別の回答を送信するためのリンクを表示

「回答を1回に制限する」をオフかつ、この機能をオンにすると回答後に以下のように表示される。 「別の回答を送信」をクリックするとフォームが開き再度入力が可能となる。

※既に送信した回答を編集するのではなく、別の回答を送信することになるので同一人物の回答が 複数回送信されることになる。

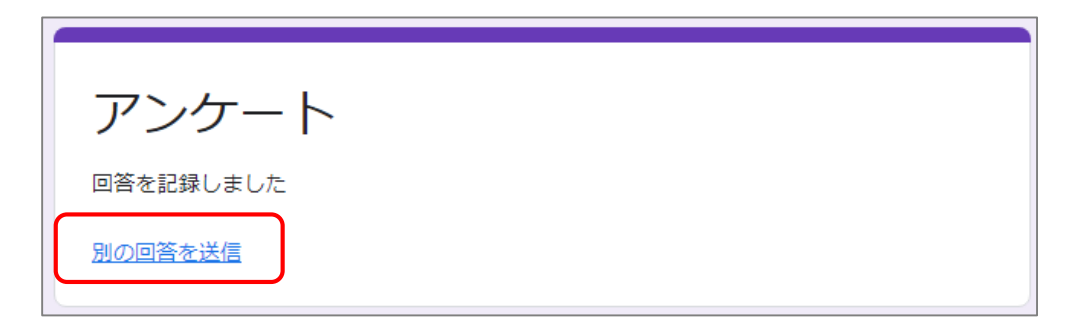

※「回答を1回に制限する」をオンにしているとこの機能は強制的にオフになる

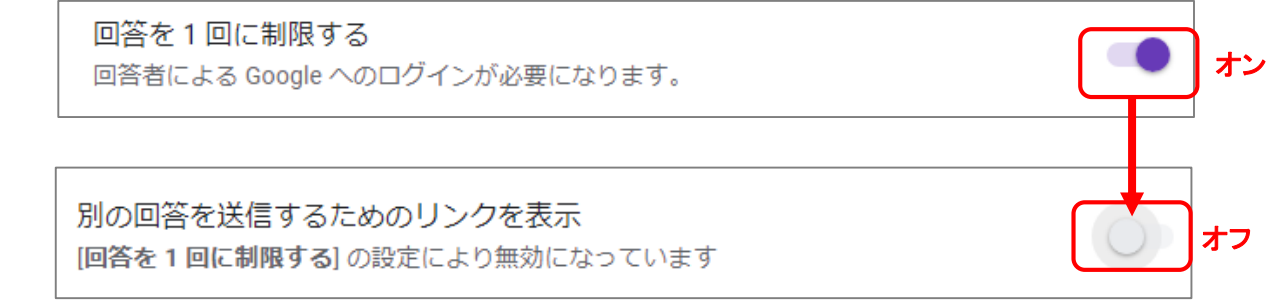

#### 「すべての回答者に対して自動保存を無効にする」について

すべての回答者に対して自動保存を無効にする

デフォルトでは、この機能はオフとなっており、フォームの回答の下書きは、自動的に保存される。 この機能をオンにすると回答者がブラウザを閉じたり、ブラウザを更新したりすると、それまでの記入内容が 失われる。

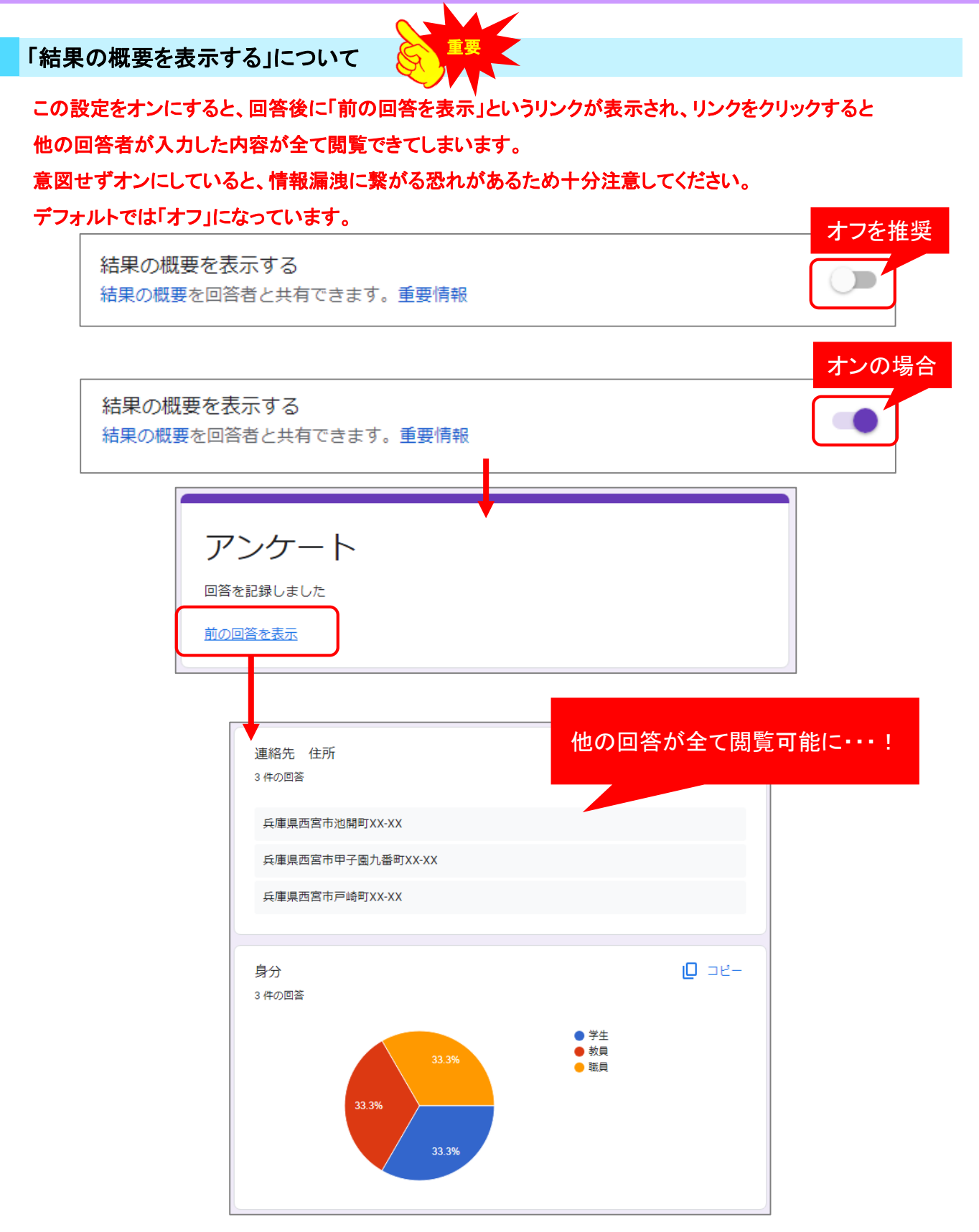

# 5.「デフォルト」の設定について

#### 「デフォルトでメールアドレスを収集する」について

フォームのデフォルト設定 設定はこのフォームと新しいフォームに適用されます

デフォルトでメールアドレスを収集する

メールアドレスを収集するかどうか、デフォルト設定を決めることができる。 現在開いているフォームと今後、新規作成したフォームにはこの設定が適用される。 ただし、10ページの「メールアドレスを収集する」にて、設定を変更した場合はそちらが優先される。

#### 「デフォルトで質問を必須項目にする」について

質問のデフォルト設定 設定はすべての新しい質問に適用されます

デフォルトで質問を必須項目にする

今後、新規作成する全ての質問をデフォルトで必須事項にすることができる。 設定を変更してもこれまで作成していた質問には影響がない。

^

ㅅ

 $\Box$ 

収集しない

## 6.共同編集者の設定について

#### 「共同編集者の追加」について

共同編集者の設定によっては、他者に勝手にフォームが編集されてしまう恐れがあります。 以下の設定を確認してください。

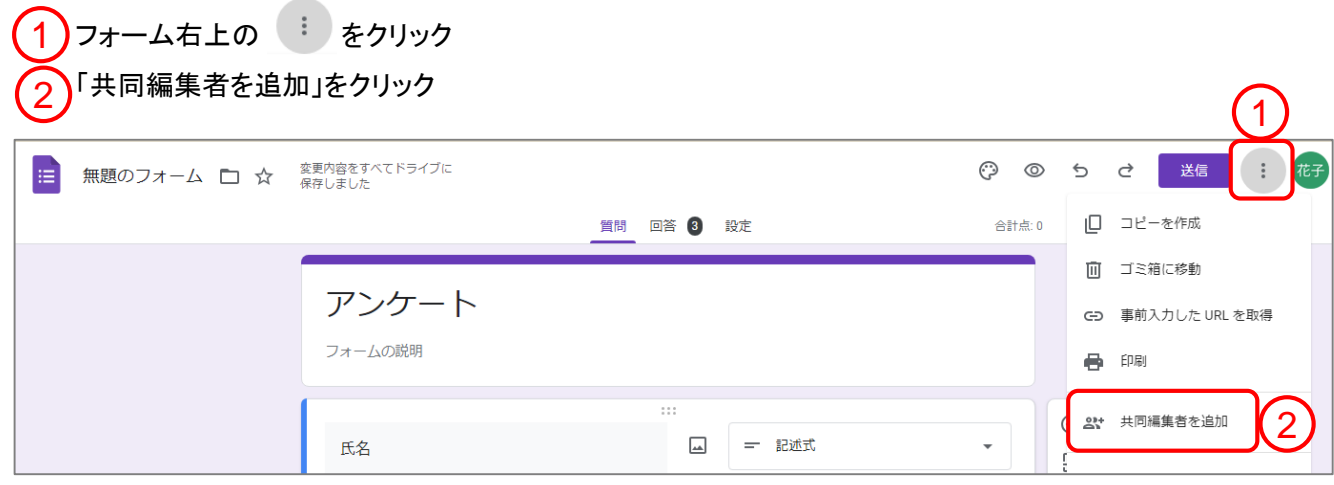

一般的なアクセスの項目が「制限付き」になっているか確認。 3

※共同編集者の設定はデフォルトでは「制限付き」となっていますが、「武庫川女子大学」に変更するとURLを 知っているmwu.jpアカウント所持者であれば誰でもフォームの編集ができてしまいます。 そのため「制限付き」を推奨します。

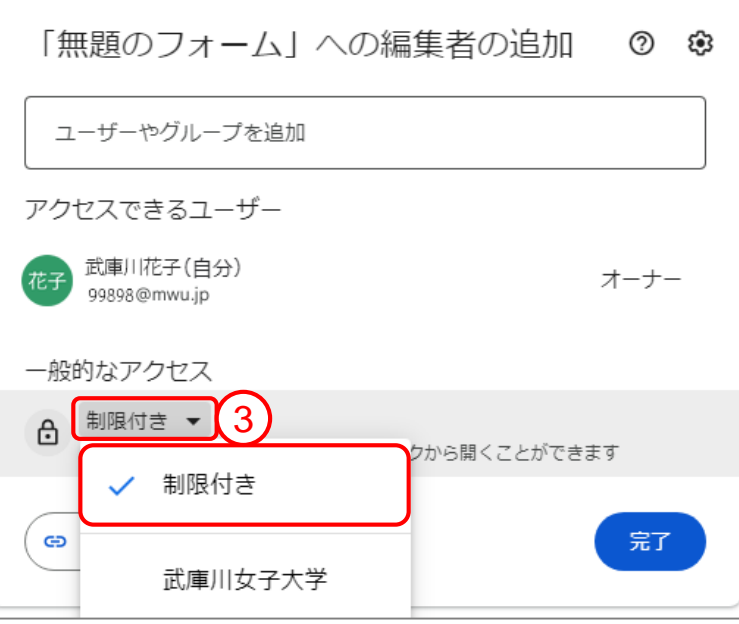